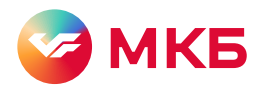

## Как открыть счет эскроу по 214-ФЗ в мобильном и интернет-банке МКБ

Для подготовки банком заявления о заключении договора счета эскроу создайте обращение

Откройте раздел «Спросить» на главной странице интернет-банка Шаг 1.

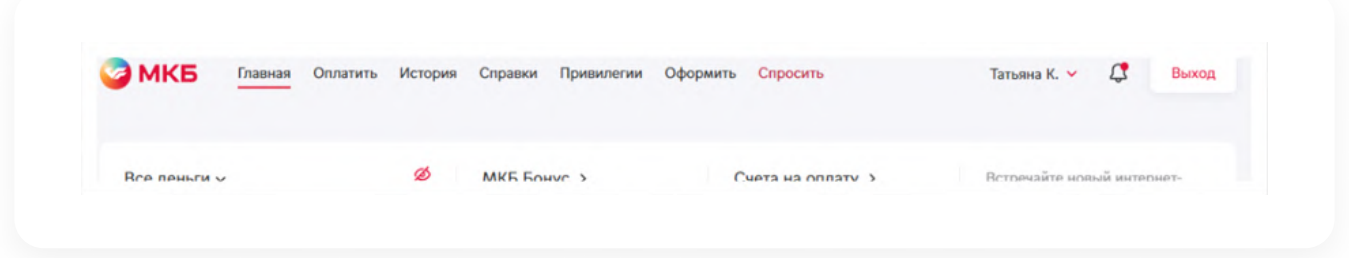

Шаг 2. Нажмите «Написать обращение»

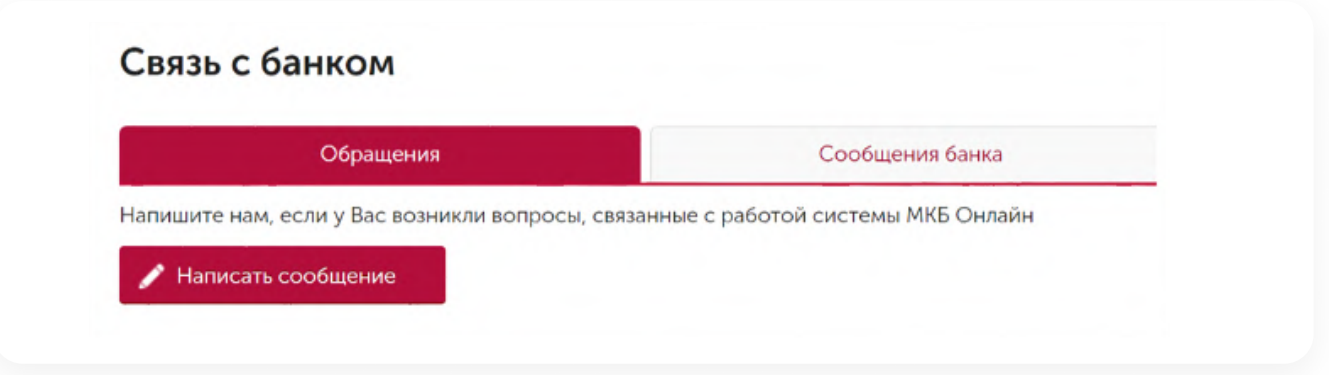

Заполните форму обращения. Шаг 3.

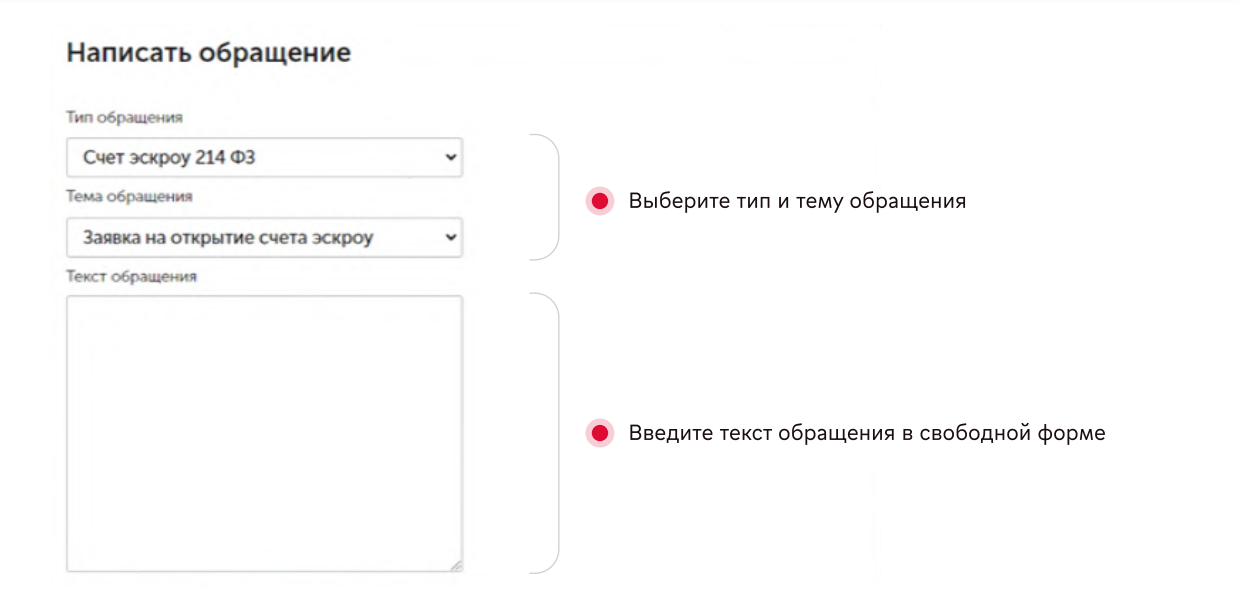

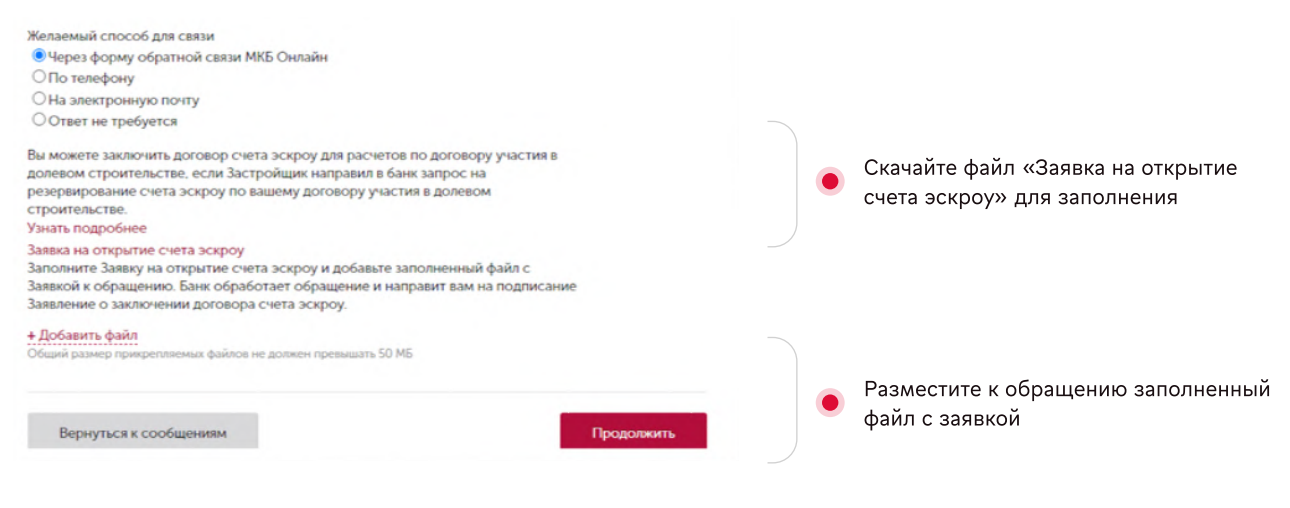

## Рекомендации по заполнению заявки

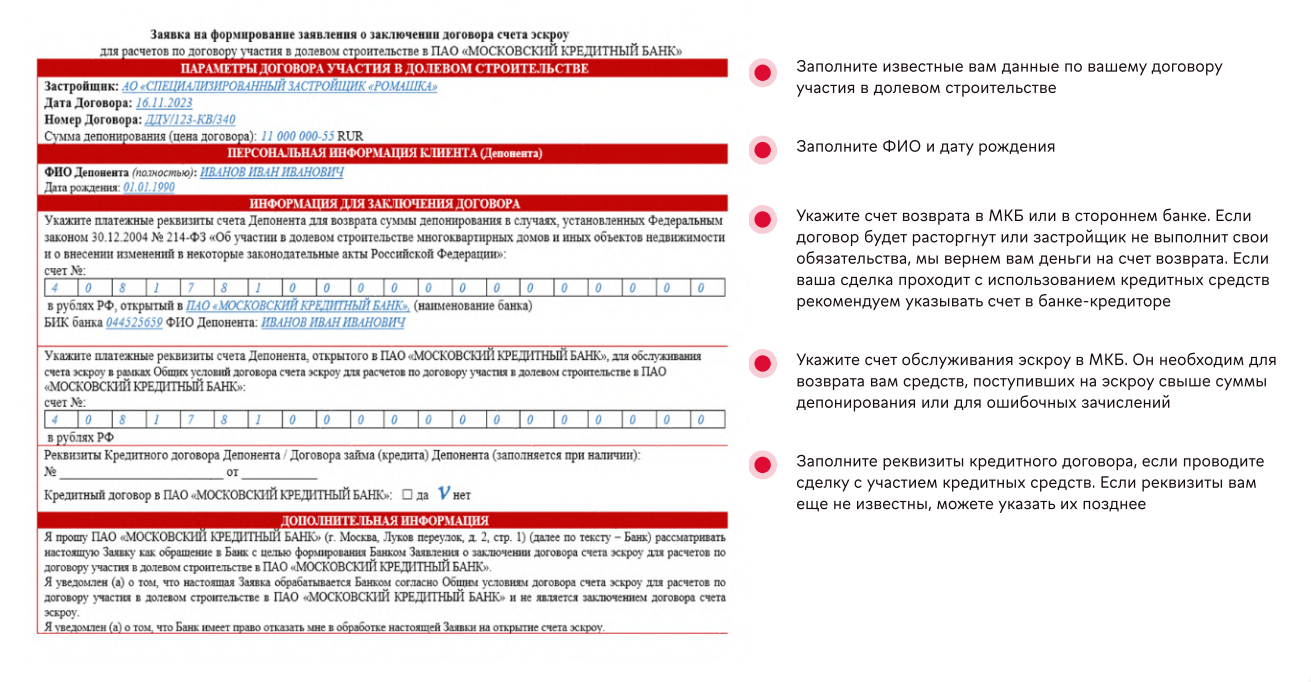

Банк рассмотрит ваше обращение при Шаг 4. наличии всех необходимых реквизитов в заявке и подготовит заявление.

Информацию направим в СМС.

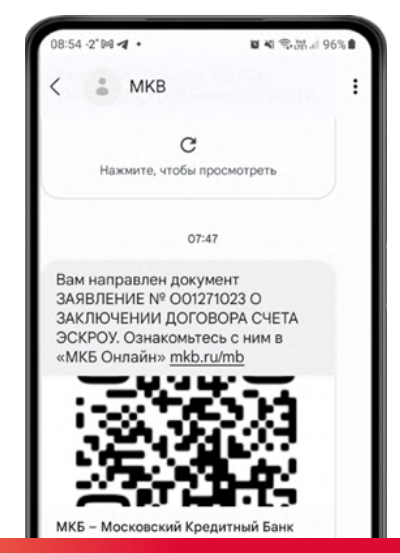

Перейдите по баннеру в мобильное приложение или просмотрите заявление в интернет-Шаг 5. банке.

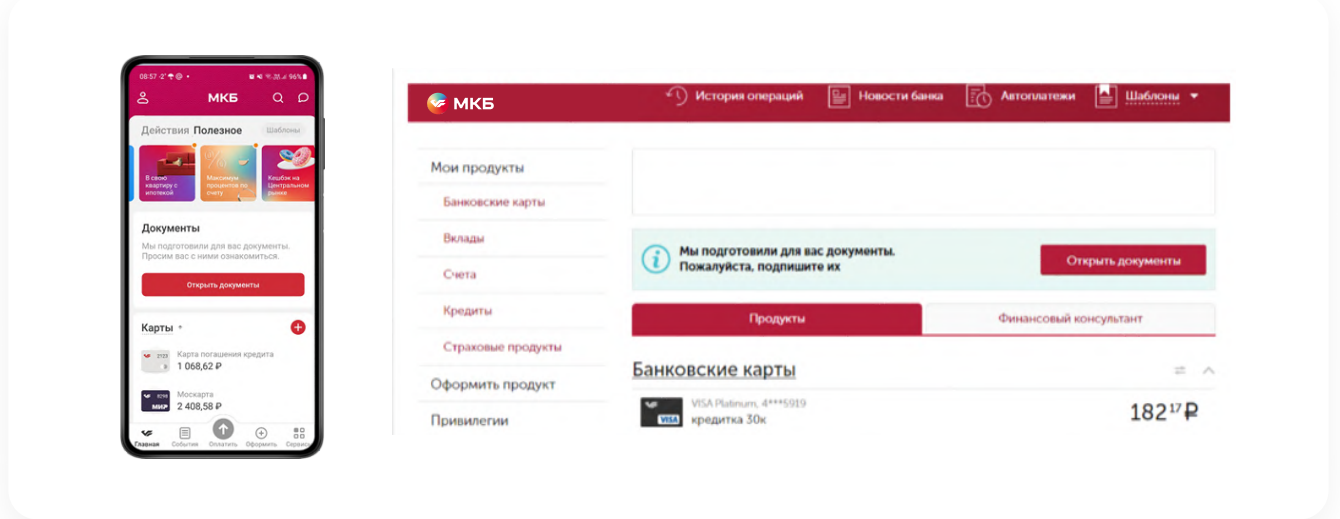

При отсутствии замечаний подпишите документ. Заявление доступно для подписания в течение дня после его размещения. Если вы не успели подписать заявление в установленный срок, необходимо создать заявку повторно.

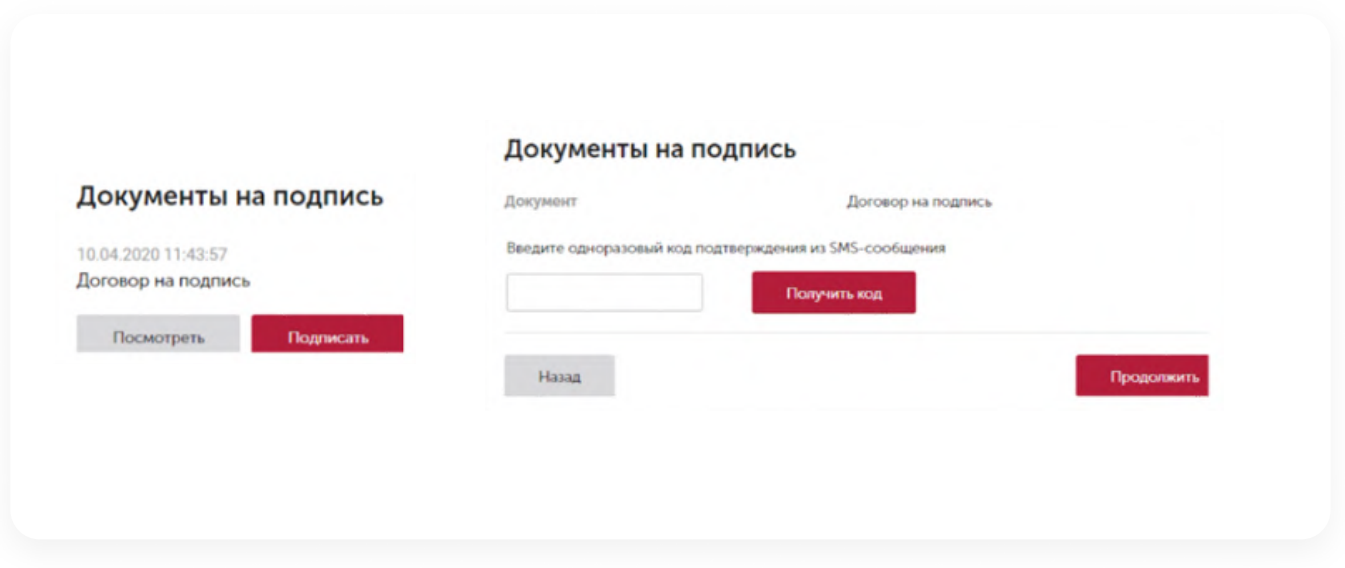

При успешном подписании заявления банк откроет для вас счет эскроу, информацию Шаг 6. о котором вы увидите в мобильном приложении и интернет-банке.

## Обратите внимание

Предоставление договора участия в долевом строительстве для открытия счета не требуется.

Ознакомиться с общими условиями договора счета эскроу для расчетов по договору участия в долевом строительстве в МКБ можно на официальном сайте <https://mkb.ru/personal/service/eskrou>

Если вы еще не клиент банка, можете воспользоваться сервисом «Стать клиентом банка» и следовать инструкции по регистрации в интернет-банке с помощью биометрии https://online.mkb.ru/ebs-landing или ознакомиться с условиями и заказать банковскую карту на сайте банка с курьерской доставкой и зарегистрироваться в приложении МКБ без визита в офис.